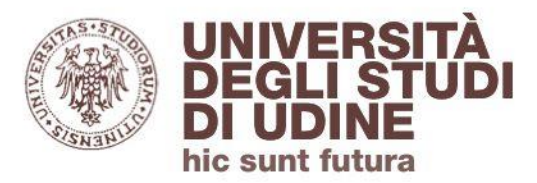

# **come usare**

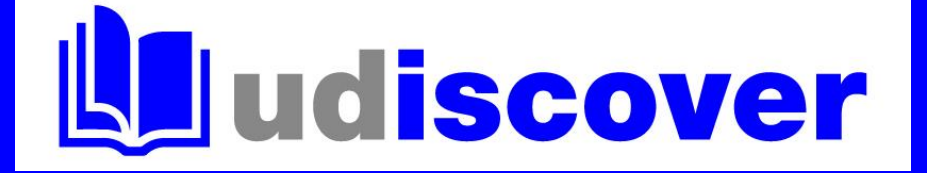

# **per trovare un libro**

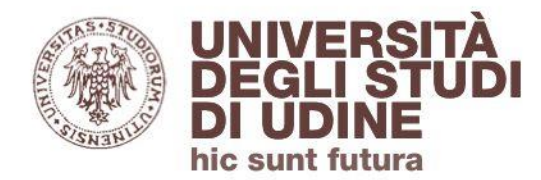

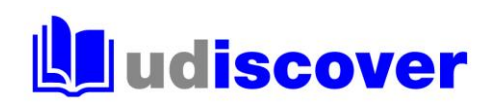

Inserisci i dati bibliografici relativi al libro: titolo completo, parole del titolo, autore…

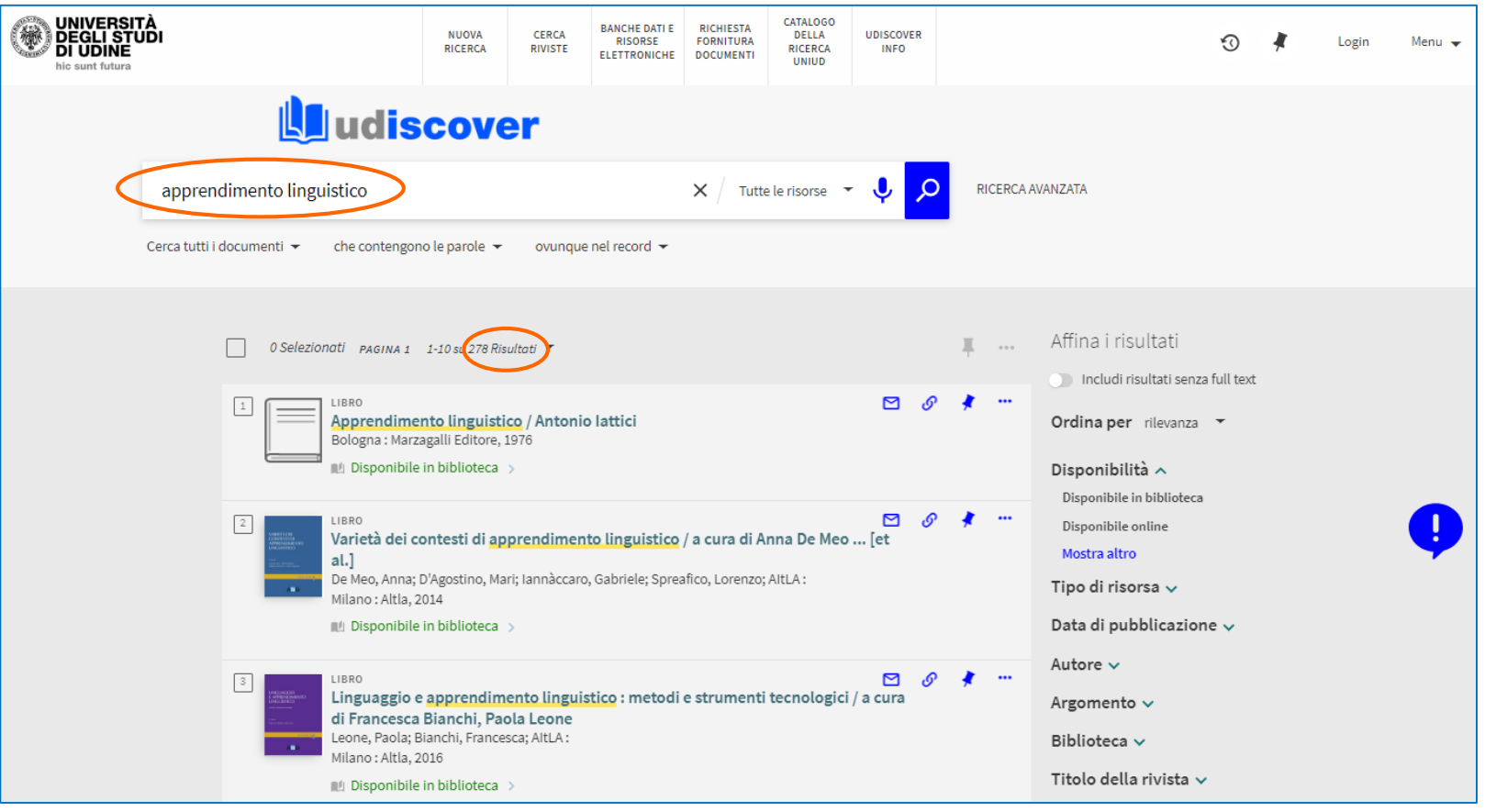

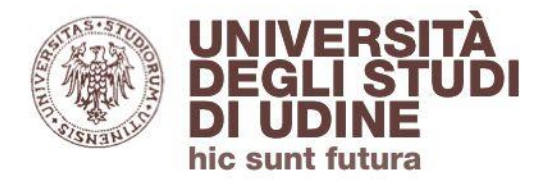

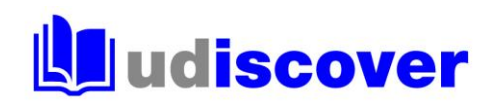

# Affina i risultati ottenuti utilizzando i filtri disponibili nella colonna a destra: clicca su **Libri** come «Tipo di risorsa» e seleziona **Disponibile in biblioteca** in «Disponibilità»

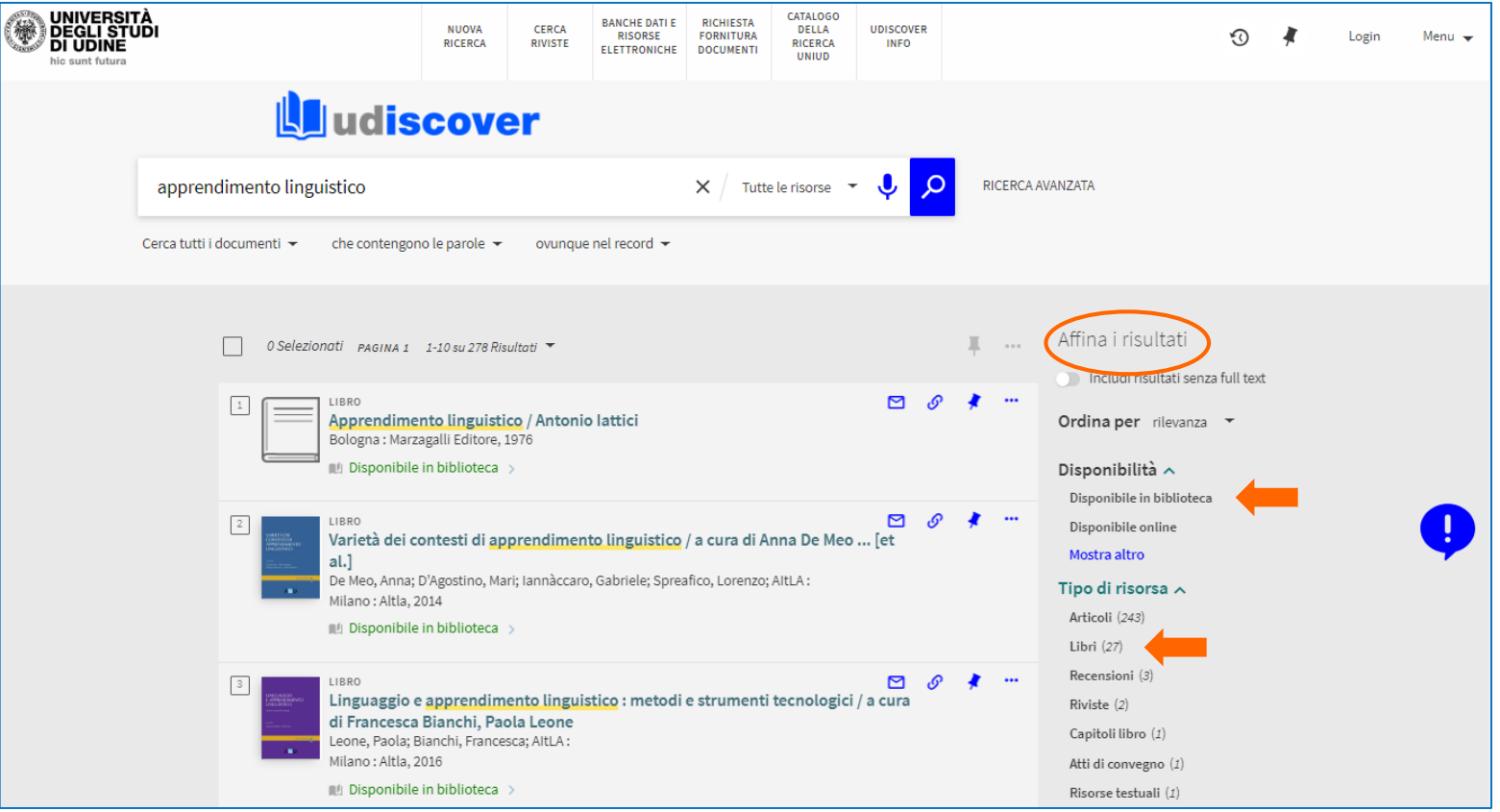

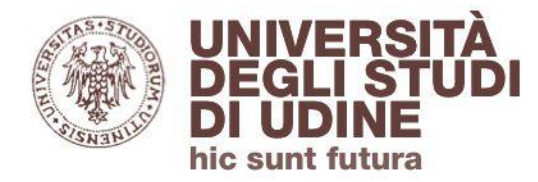

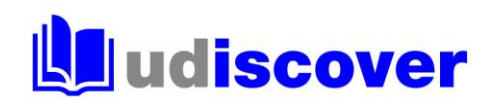

# Ottieni così l'elenco dei libri cartacei che rispondono alla tua ricerca e sono consultabili in biblioteca

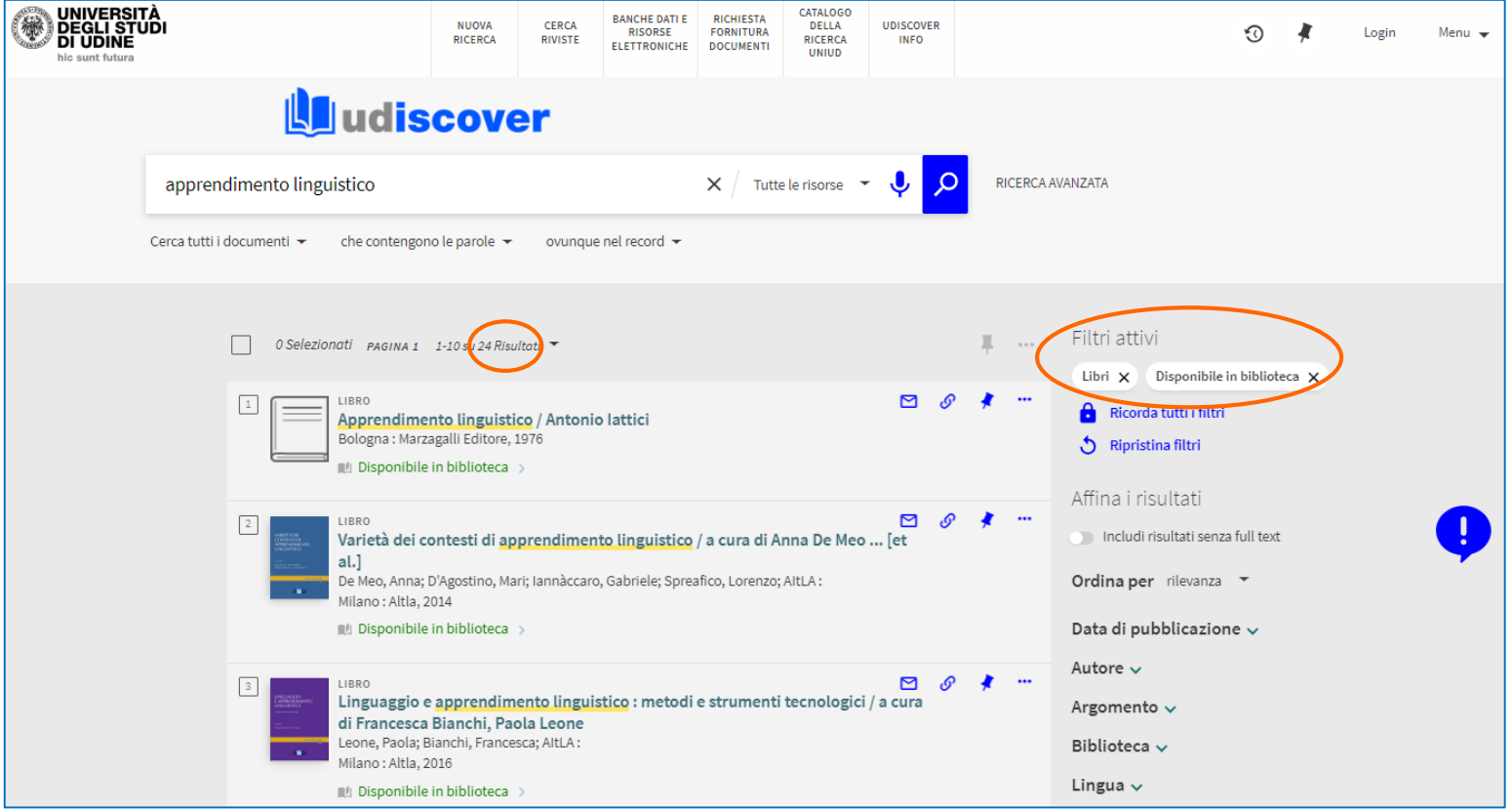

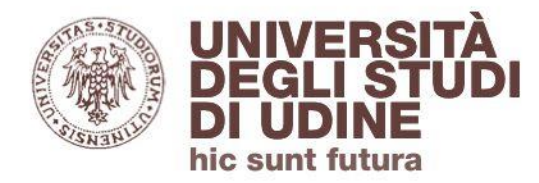

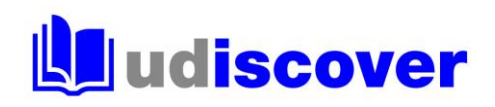

## Dalla lista dei risultati individua il titolo che ti interessa e clicca su **Disponibile in biblioteca** per localizzare il volume

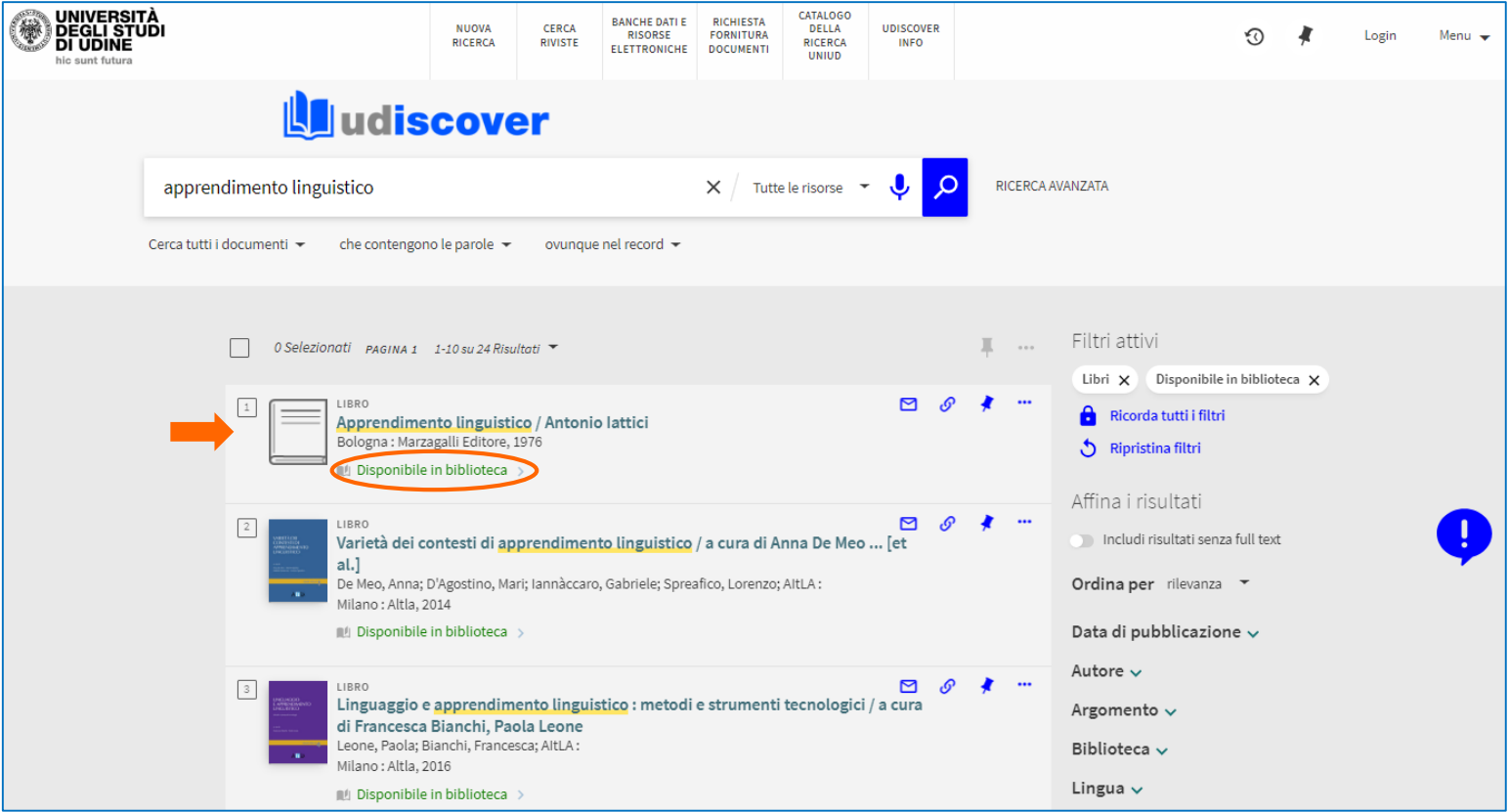

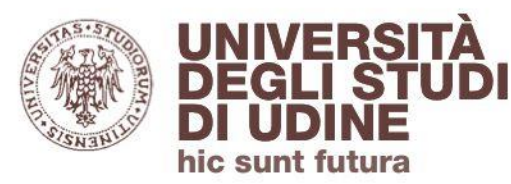

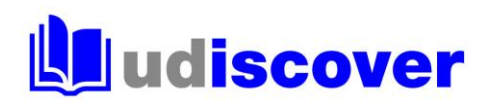

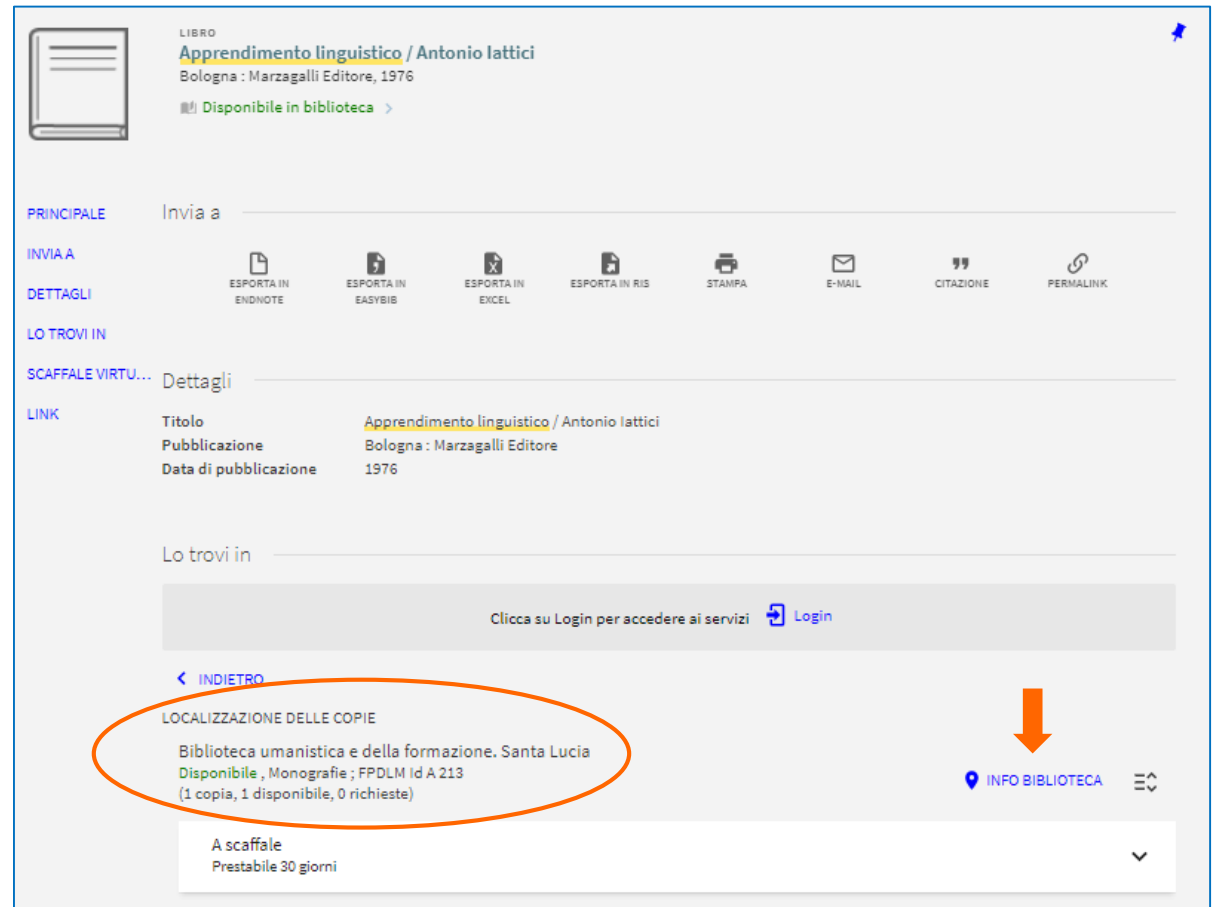

Clicca su INFO BIBLIOTECA per conoscere indirizzo e orario di apertura della sede che possiede il libro

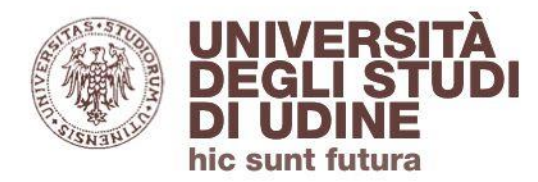

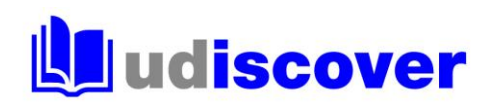

### I testi segnalati dai docenti per gli esami

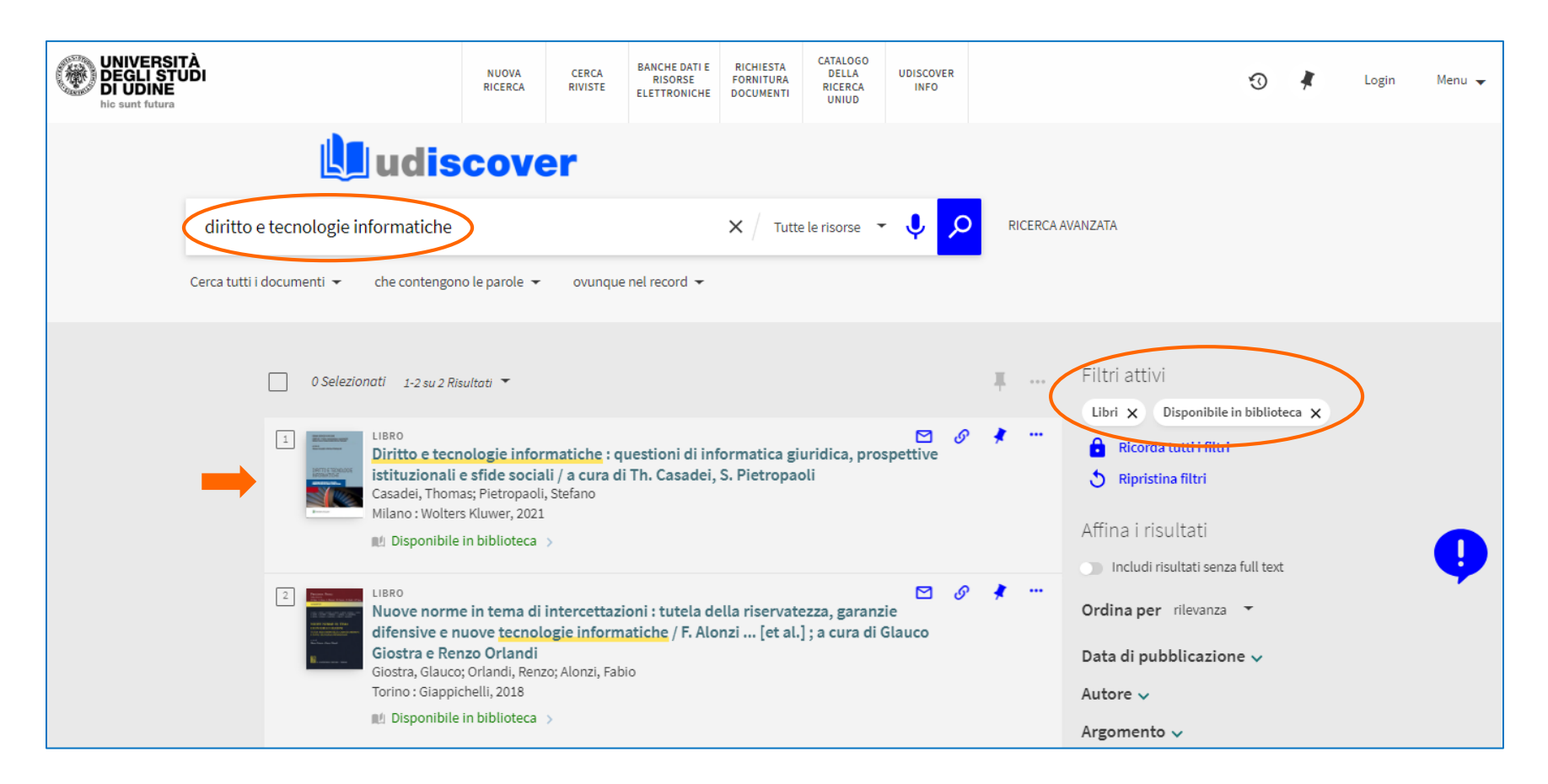

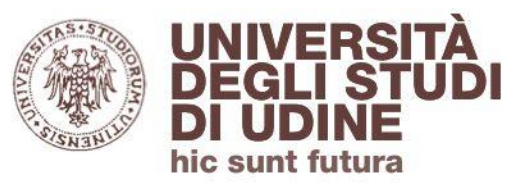

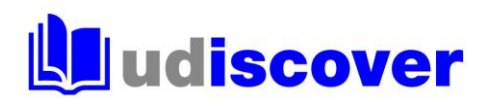

#### sono evidenziati come **Testo d'esame**

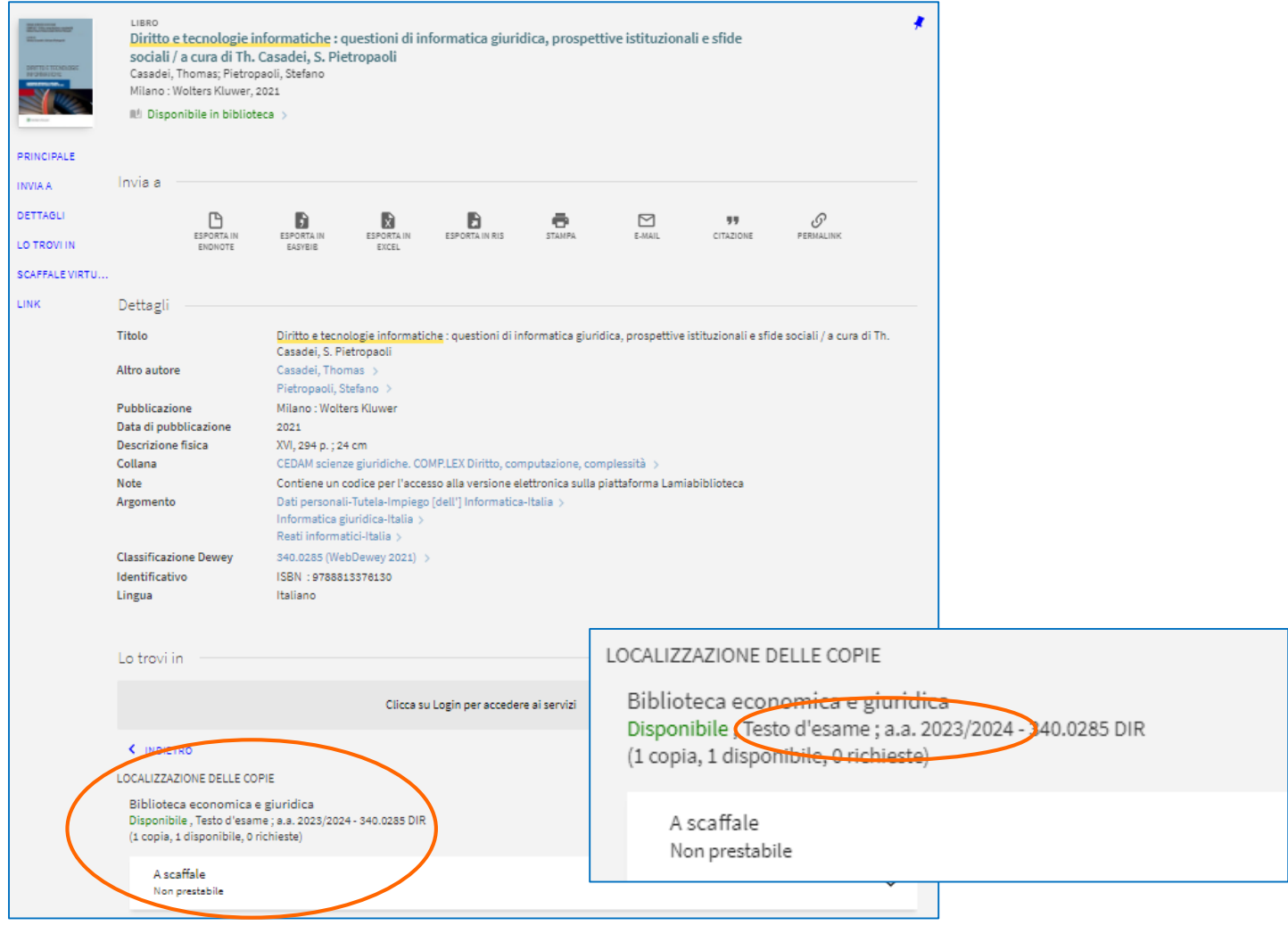

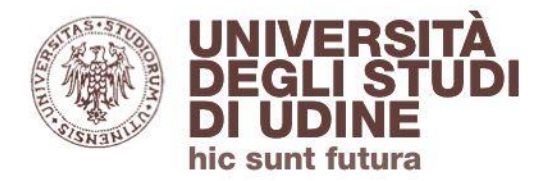

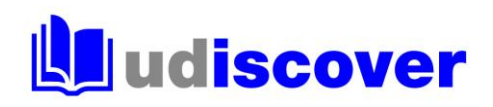

Se cerchi libri su un determinato argomento inserisci le parole chiave di tuo interesse e poi usa i filtri a destra selezionando **Libri** come «Tipo di risorsa»

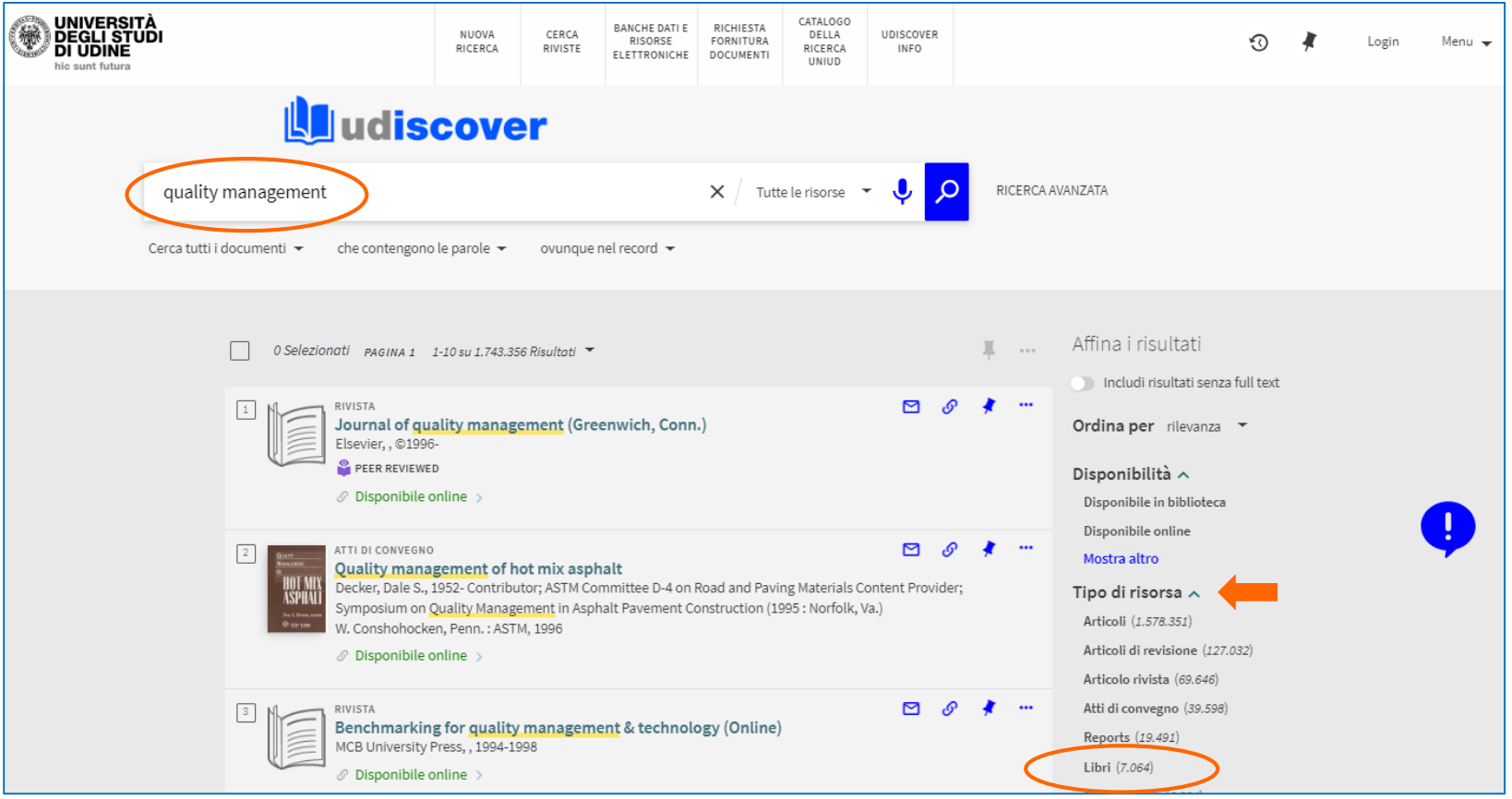

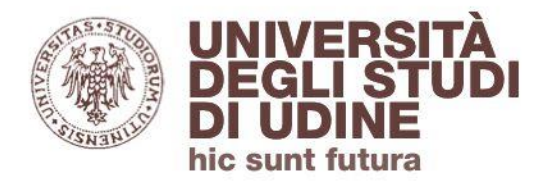

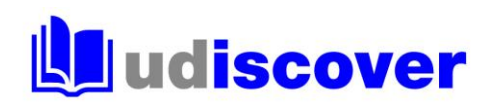

# Oltre ai libri cartacei puoi trovare anche ebook, in questo caso utilizza il filtro **Disponibile online**

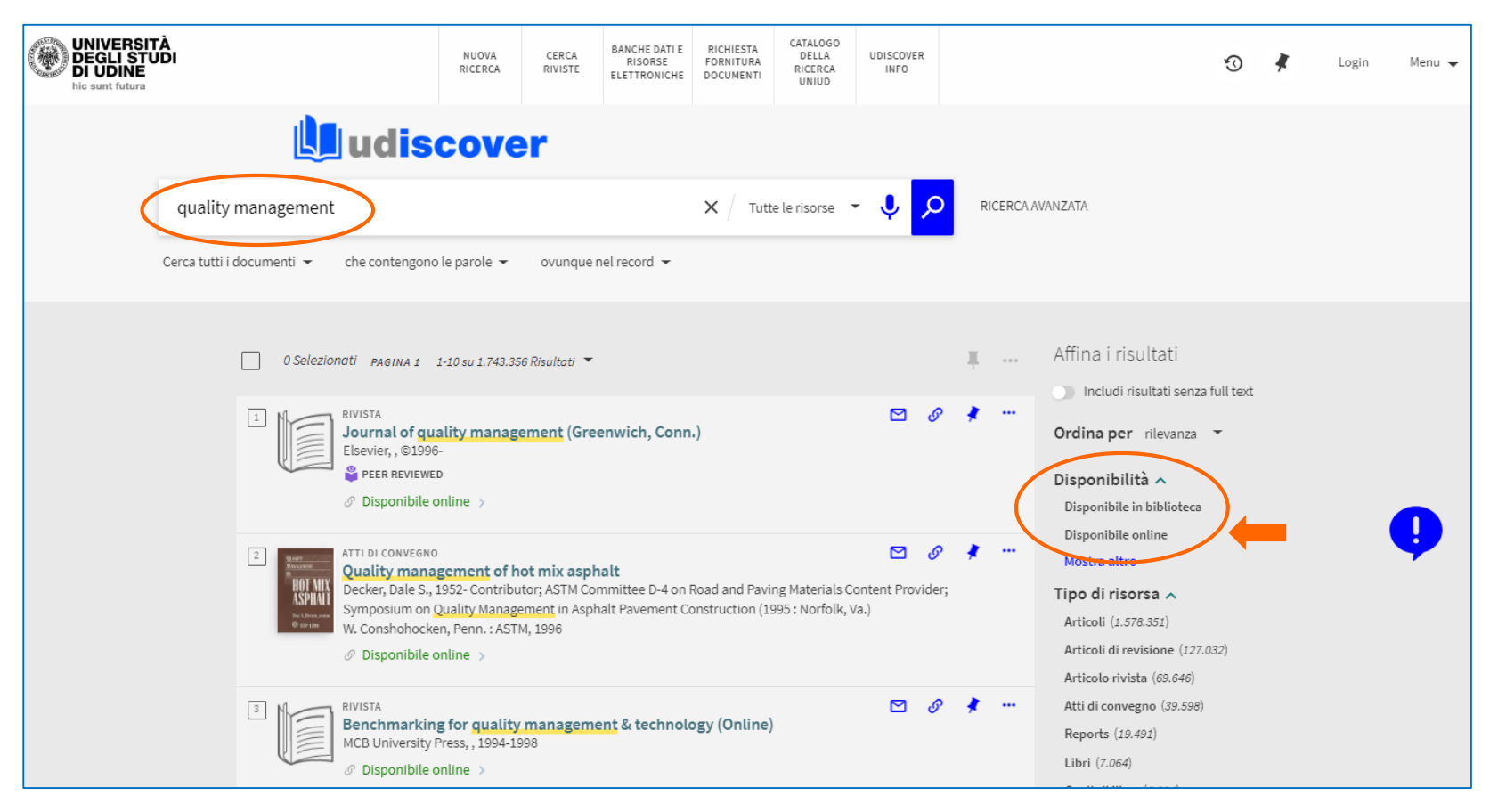

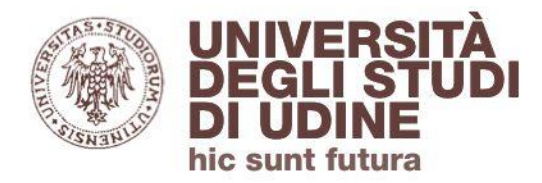

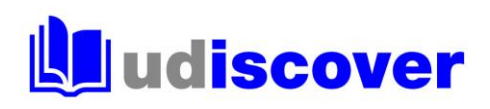

# Individua il titolo che ti interessa e clicca su **Disponibile online**

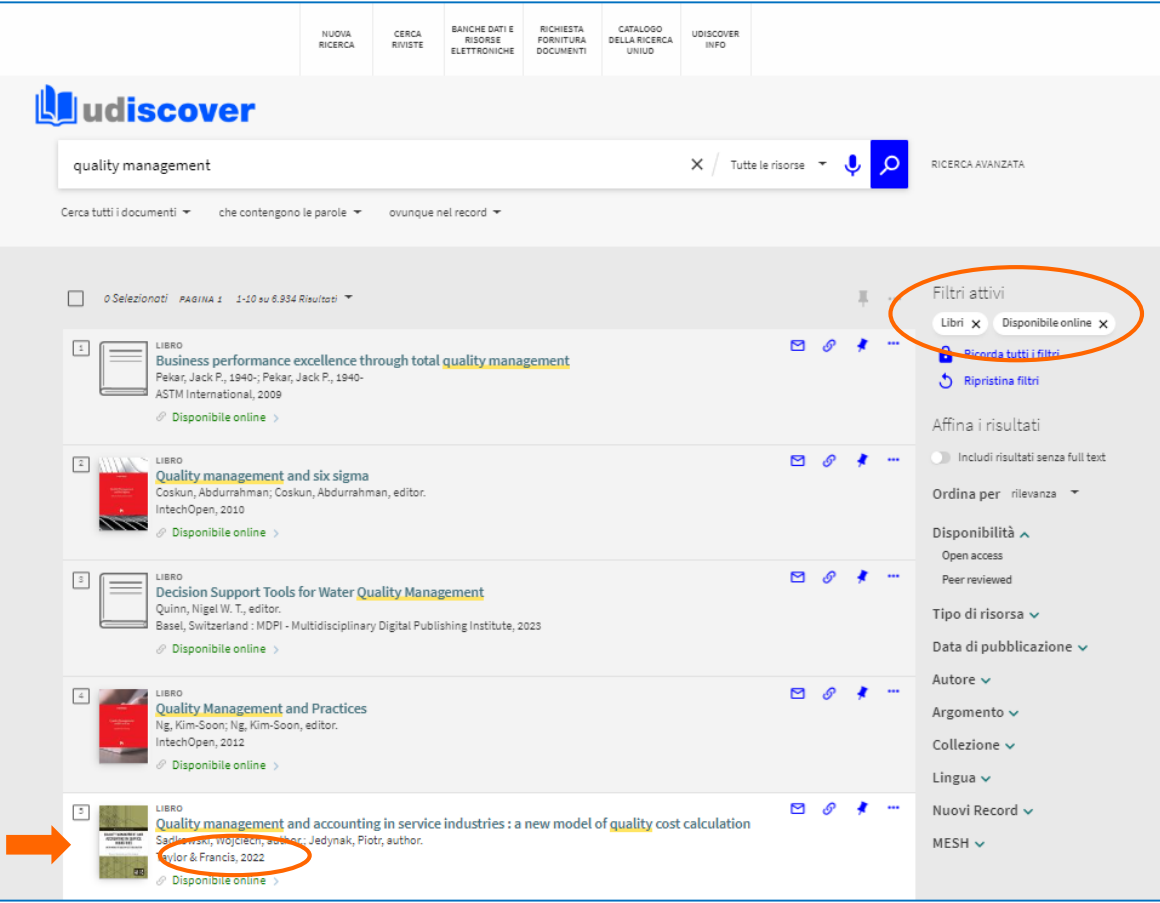

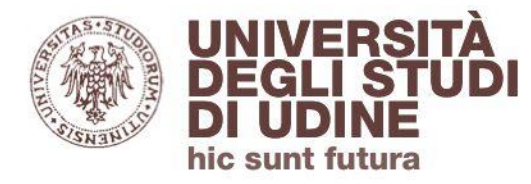

# **Ludiscover**

Prosegui cliccando sul link proposto nella sezione «Visualizza online»

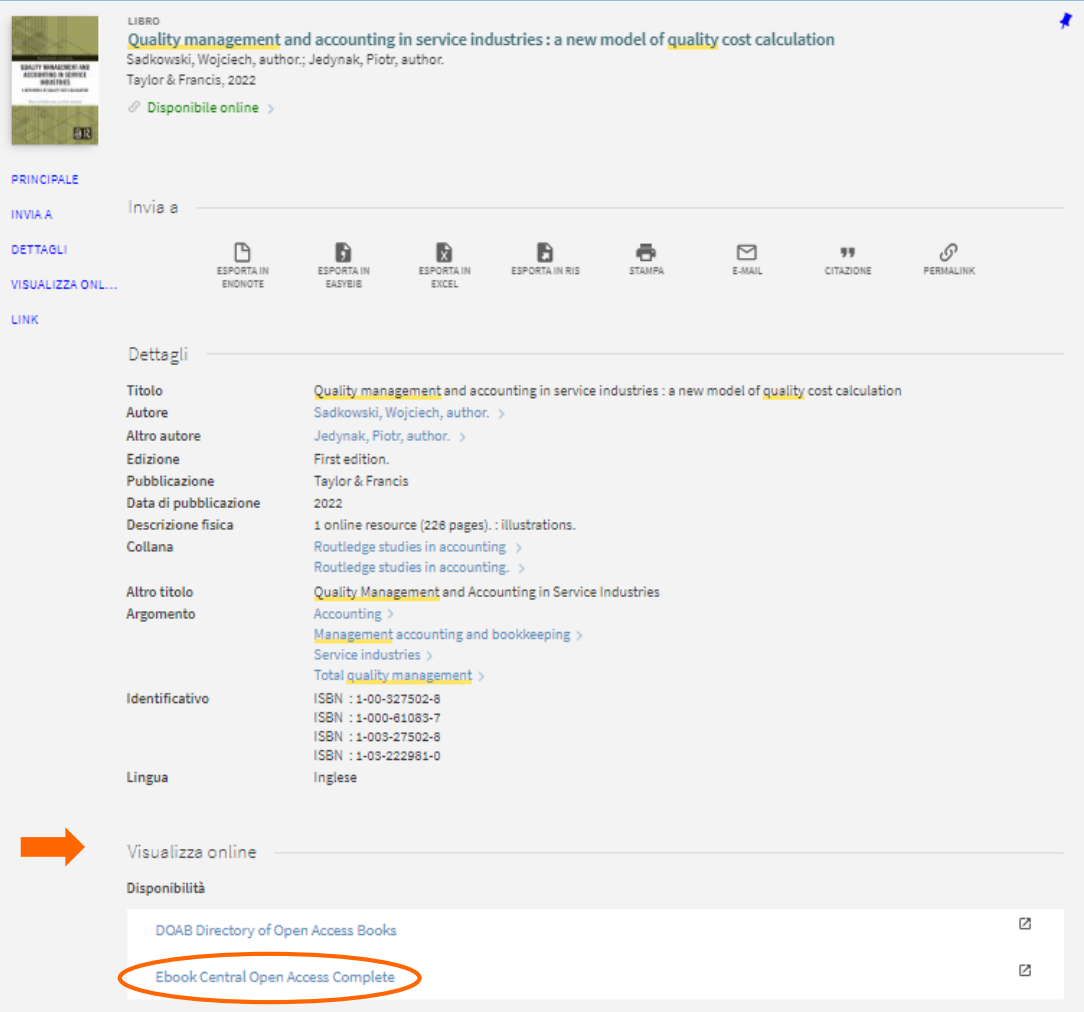

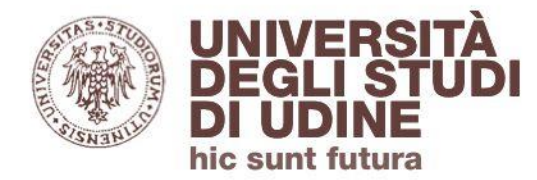

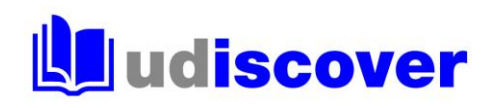

# In questo caso l'opzione «Read online» ti permette di accedere al testo dell'ebook

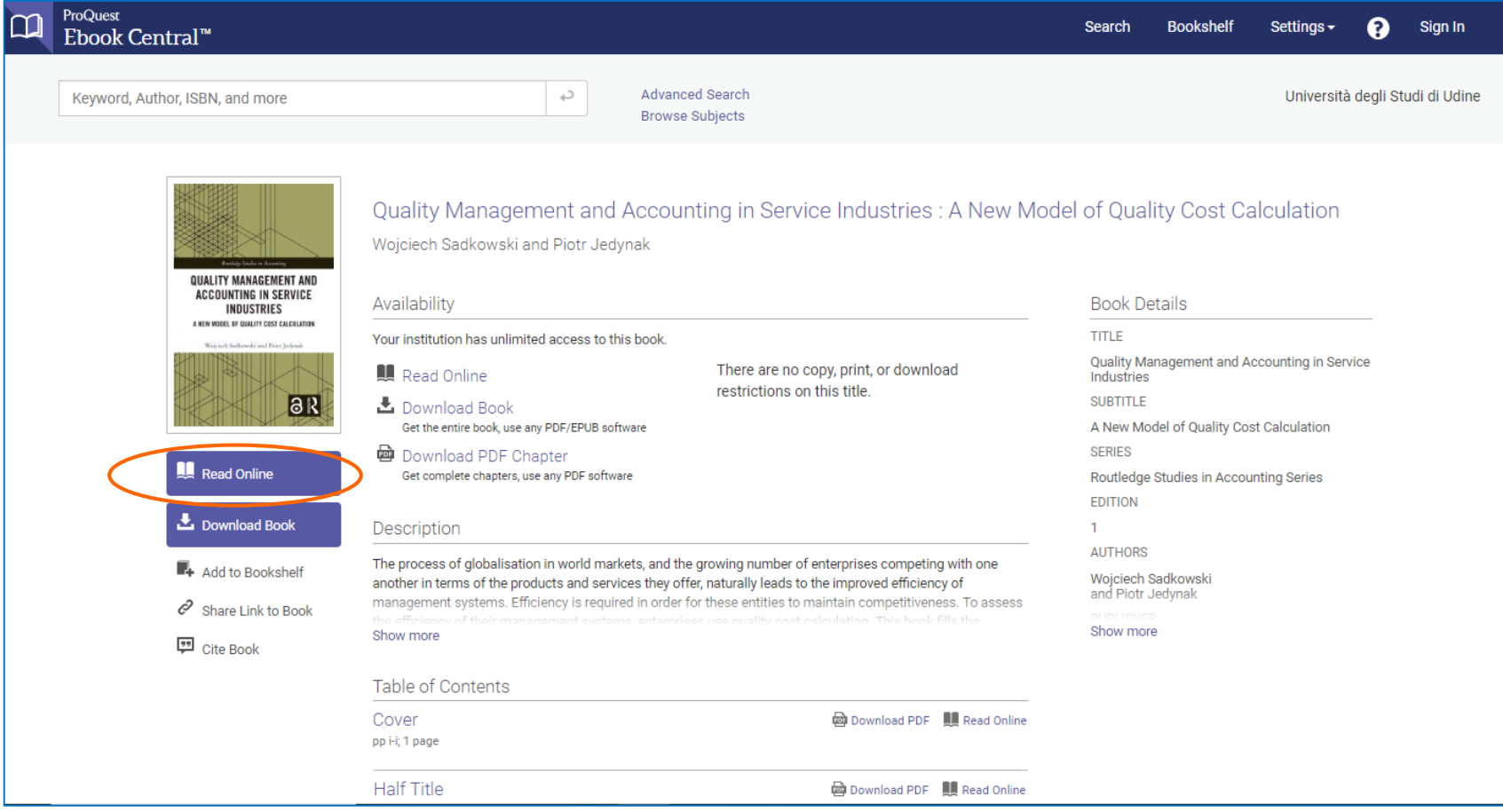

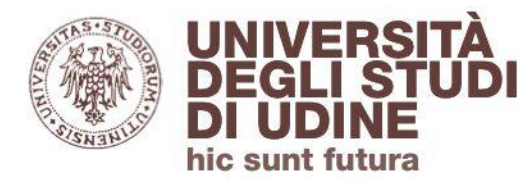

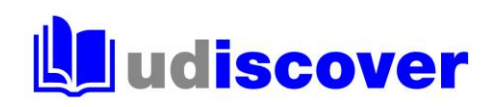

Se sei un utente autorizzato puoi vedere l'ebook anche se stai accedendo al discovery da rete esterna all'Ateneo; in questo caso ti verrà richiesto di autenticarti con le credenziali istituzionali @uniud.it o @spes.uniud.it

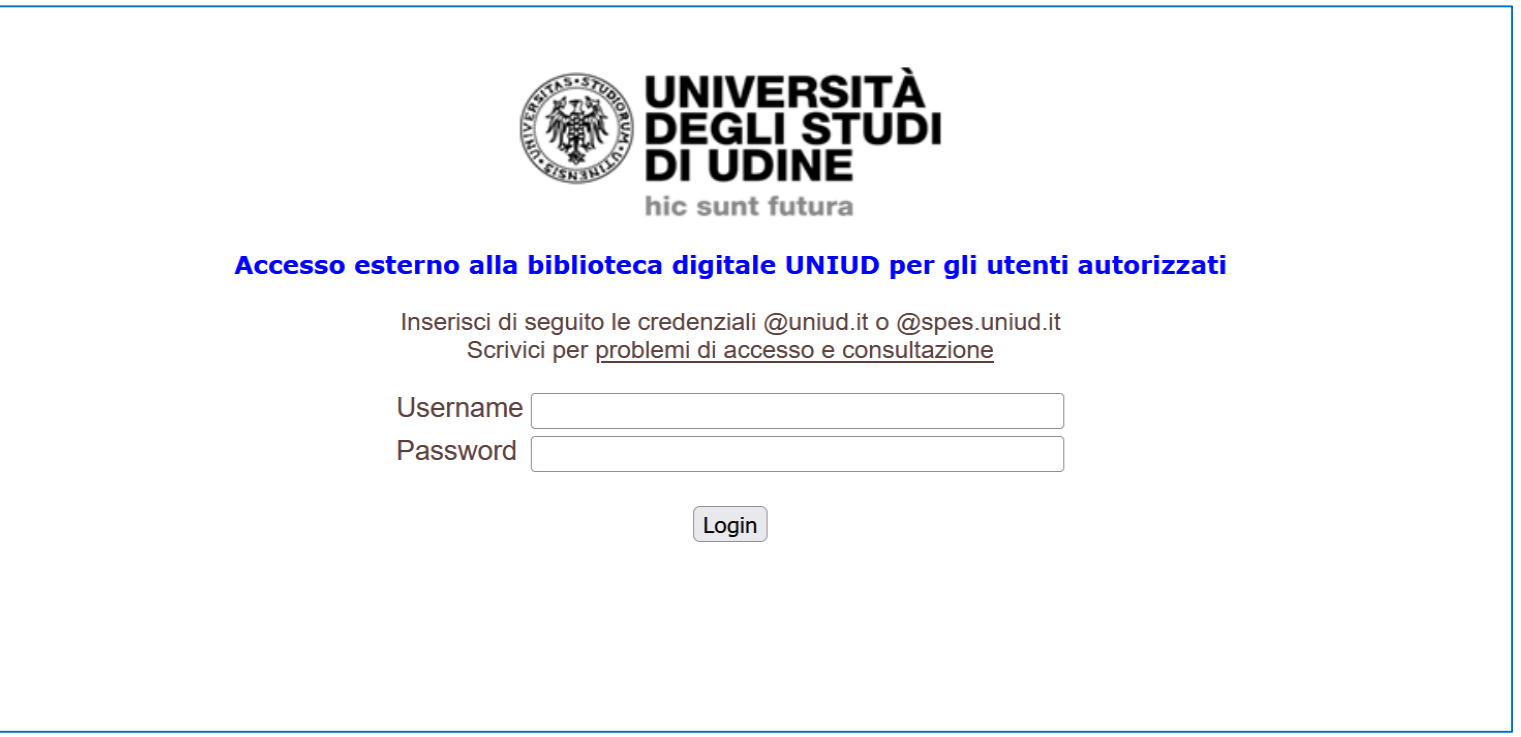

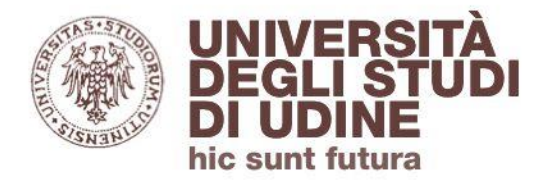

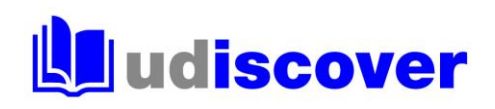

#### **Hai bisogno di aiuto?**

Segnalaci eventuali problemi di accesso e malfunzionamenti attraverso il servizio di assistenza online disponibile in UDiscover

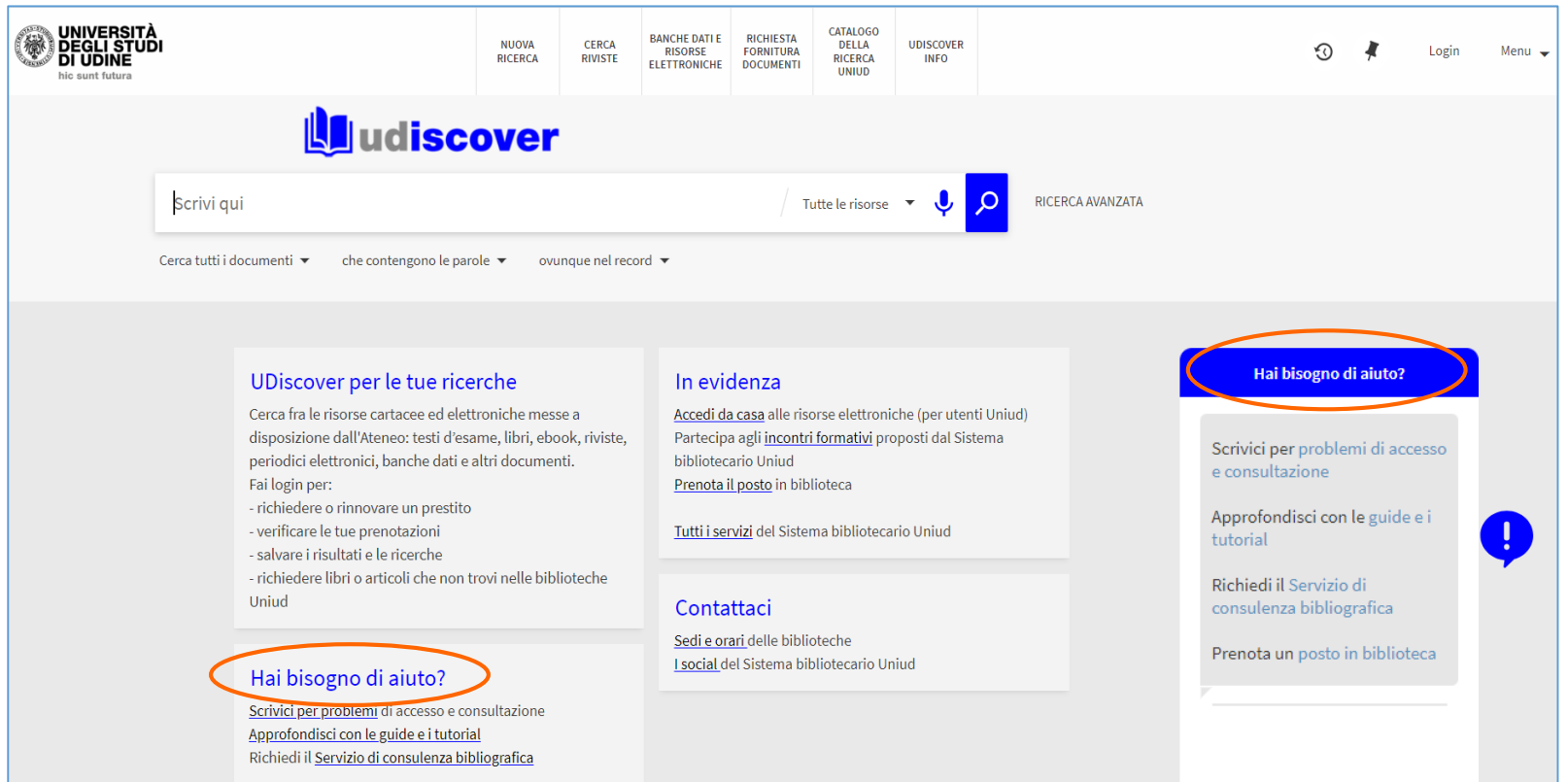

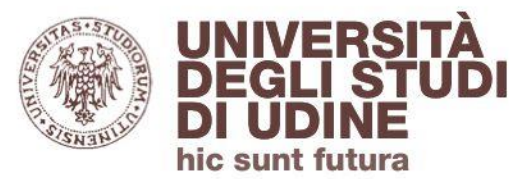

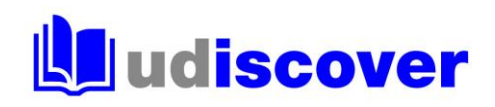

# **uniud.it/biblioteche**